# **SARNavigator & HTS data analysis**

**Tripos Inc. 09/02/03**

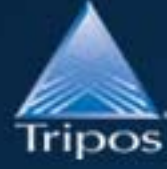

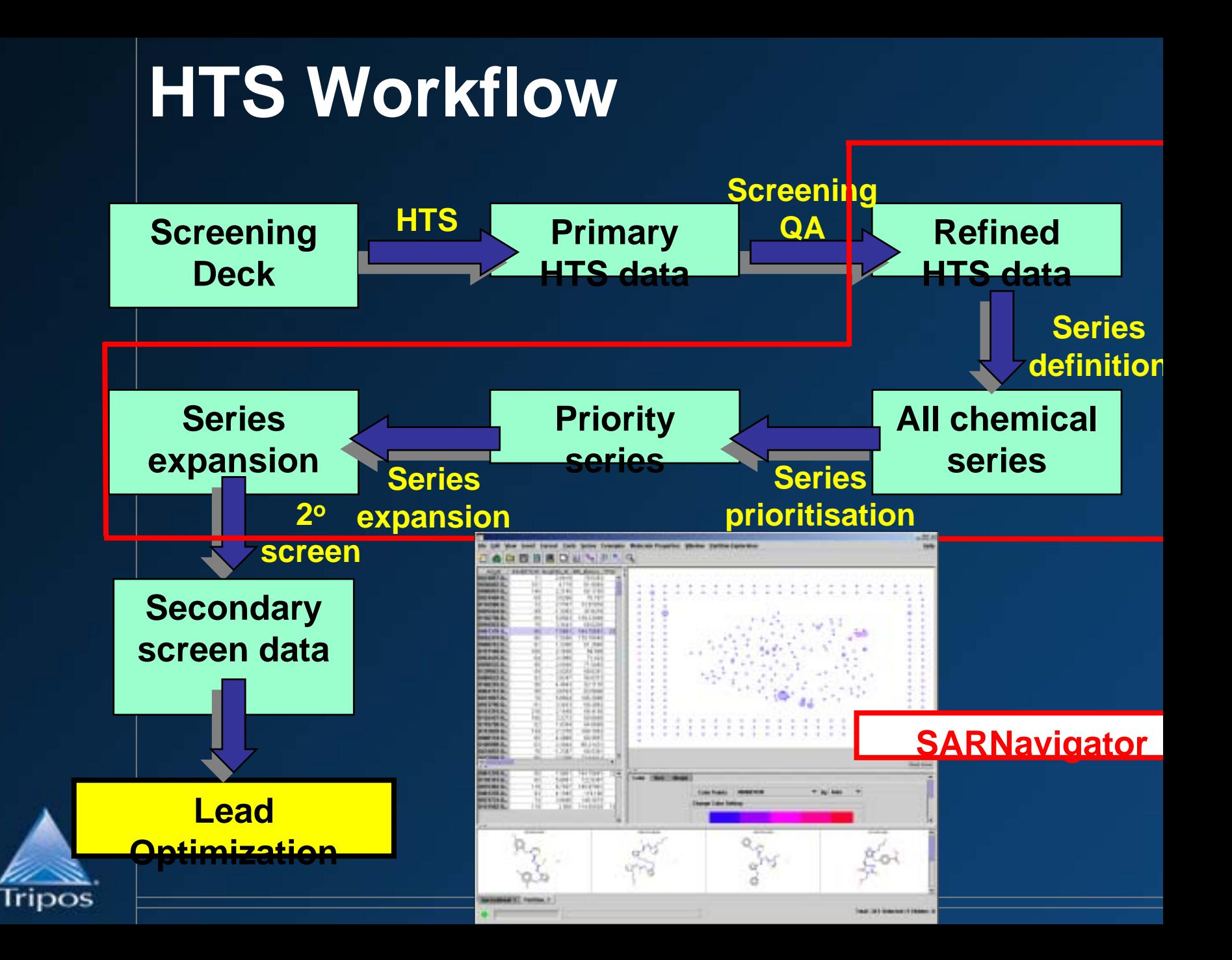

## **Chemical Series**

- $\bullet$  **Goal: definition of chemical series from HTS data for continued research**
	- o**Secondary screening, follow up chemistry**
	- o**First stage of hit**  $\blacksquare$  lead
- $\bullet$  **What defines a chemical series?**
	- o**common core/synthetic pathway/what I say, …?**

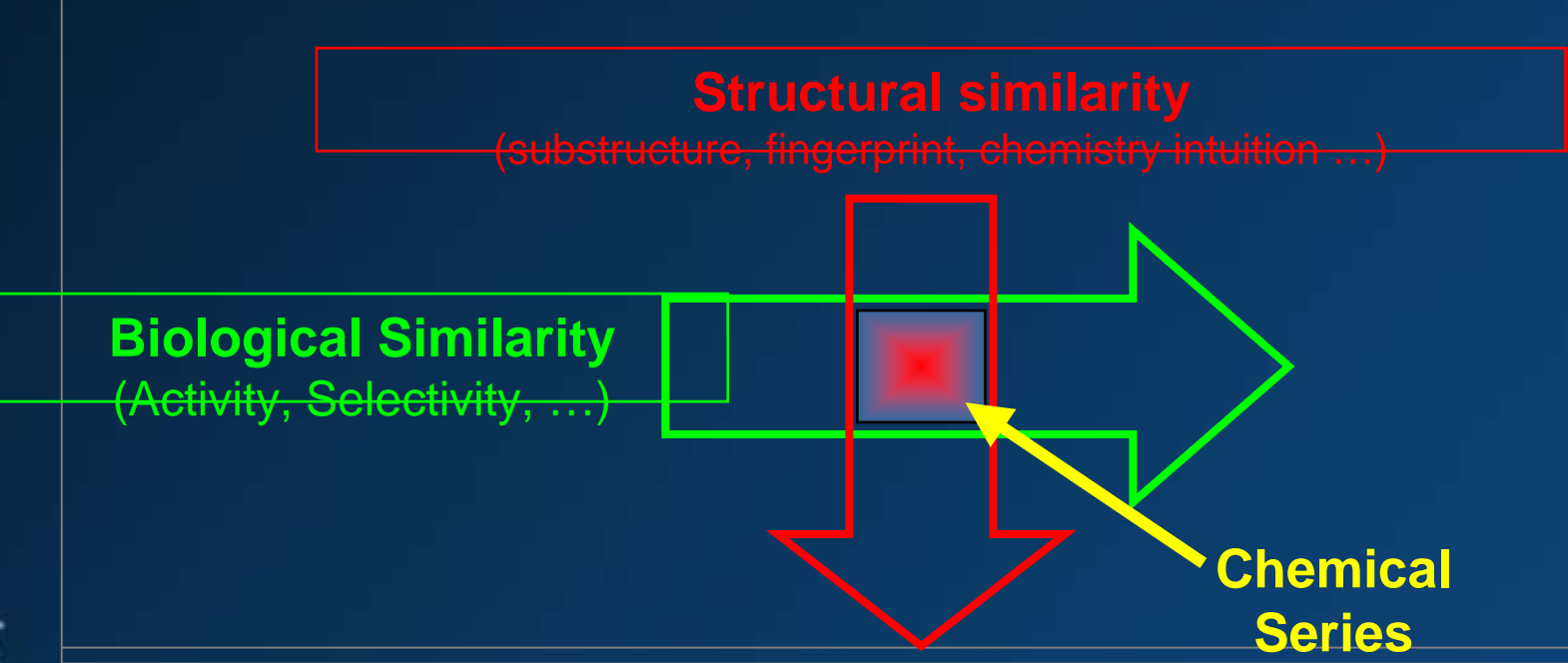

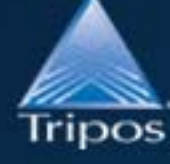

## **Exploratory Data Analysis**

### **"I don't know exactly what I'm looking for - but I'll know when I see it!"**

П *… chemist (reviewing HTS results)*

#### $\bullet$ **EDA Methods:**

o

#### o**visual analysis of hit structures**

- chemists with print-outs of hit structures
- subjective/slow/irreproducable

#### o**clustering and cluster analysis**

- hierarchical/non-hierarchical clustering clustering
- data quality is paramount/use of negative data/chemical series?

#### o**structural property/activity visualization**

- multidimensional graphs
- relationship to actual structures/view of all relevant data?

#### **Visualisation of high-D spaces**

NLM/MDS to reduce dimensionality

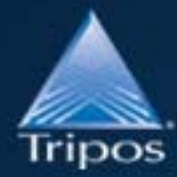

## **Visualisation of HTS Data**

- $\bullet$  **View entire SAR landscape**
	- o **2D plot of HTS data**
		- either clusters or compounds
	- o**such that similar compounds are close on the plot**
	- o**map activity and other data onto plotted points**

#### •**Uses combination of clustering and PCA/NLM**

- o**select diverse, representative compounds (signposts)**
- o**other compounds partitioned into signpost clusters**
- o**run PCA/NLM on signpost properties and plot**
- o**similar clusters will be close to each other**
- o**user can drill down into clusters**

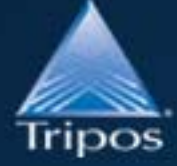

 $\bullet$ 

### **Only care about local similarity**

### **PCA/NLM Plots with Horizon**

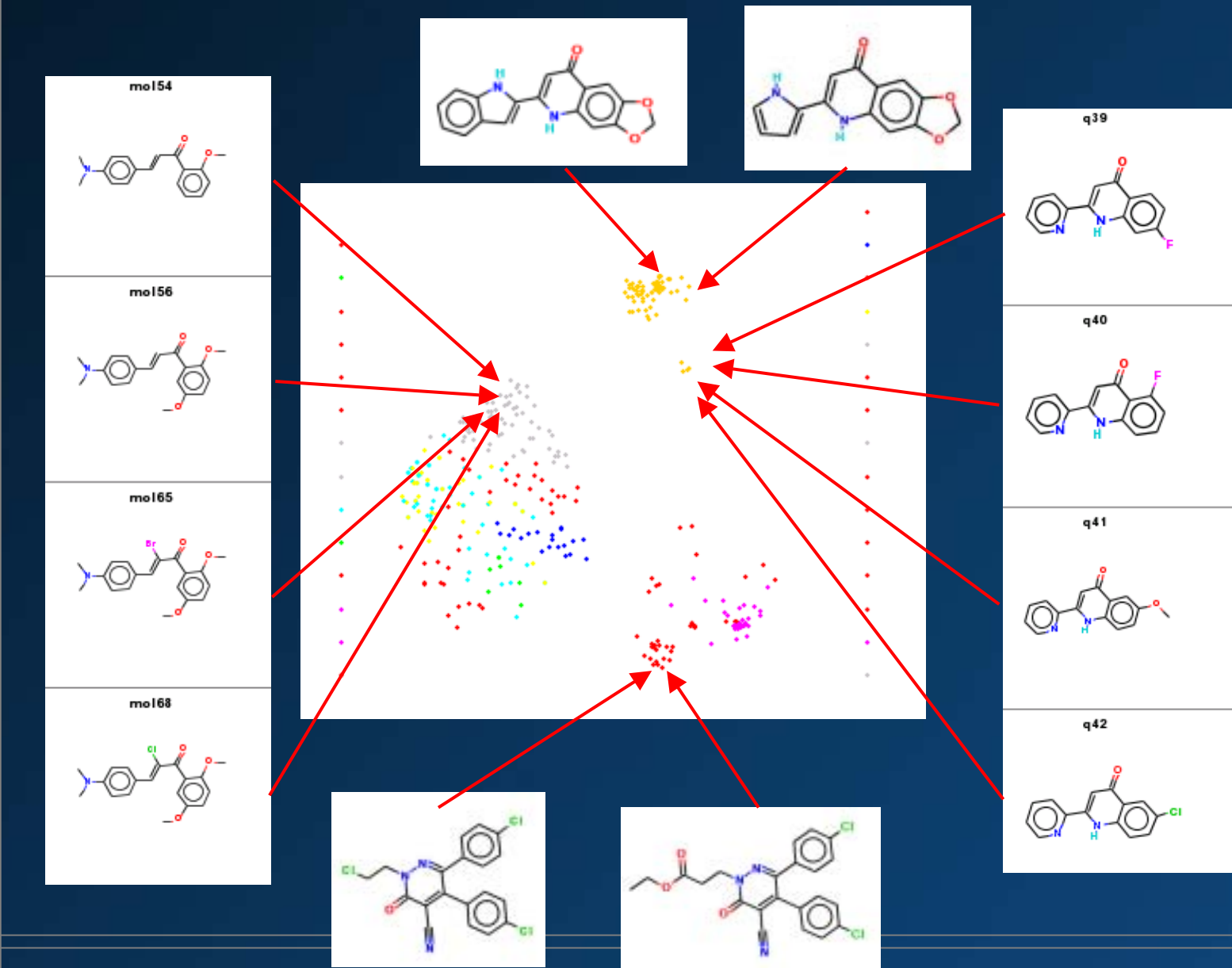

**Tripos** 

## **SAR Landscape view**

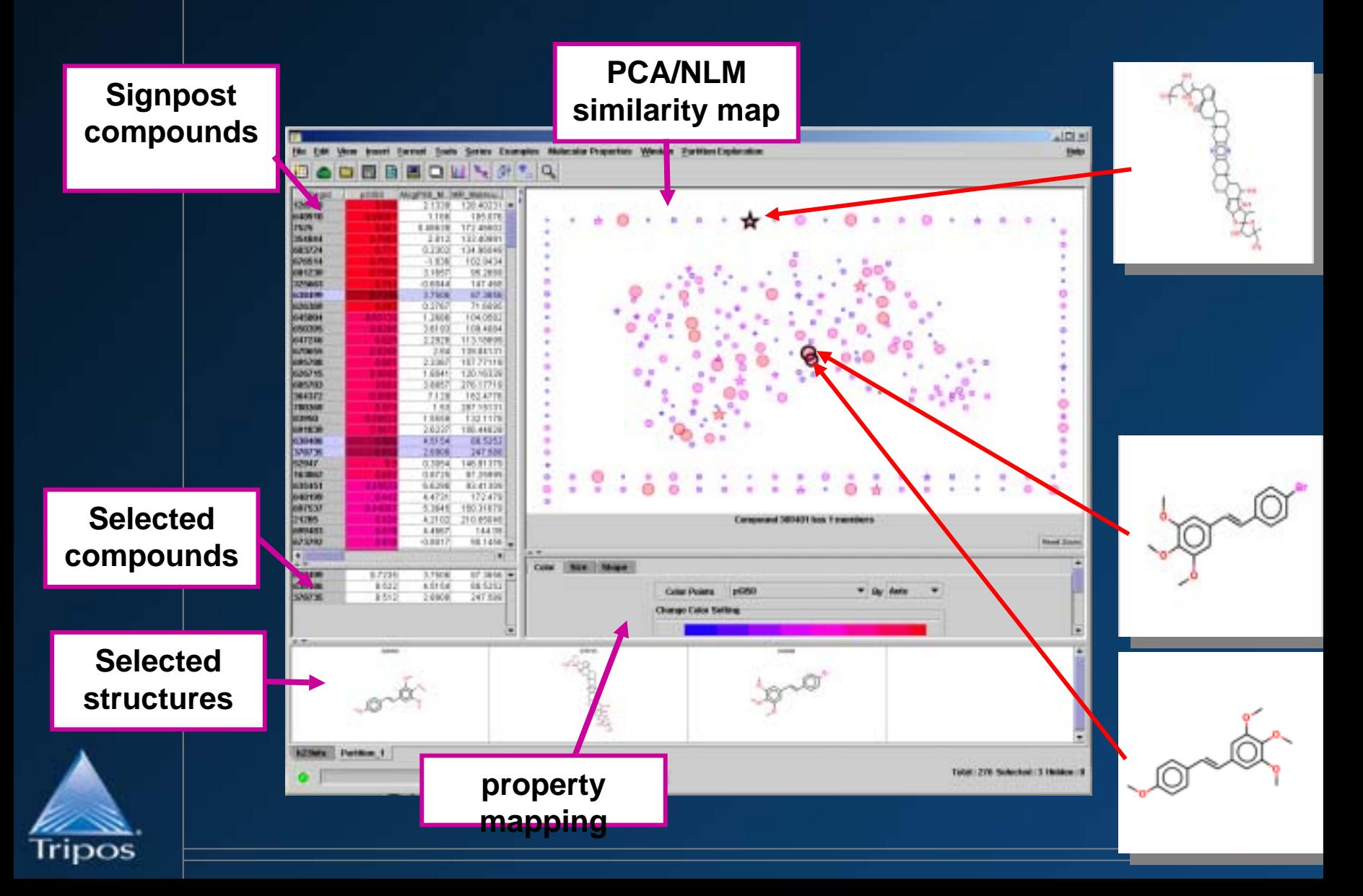

### **SARNav data visualisations**

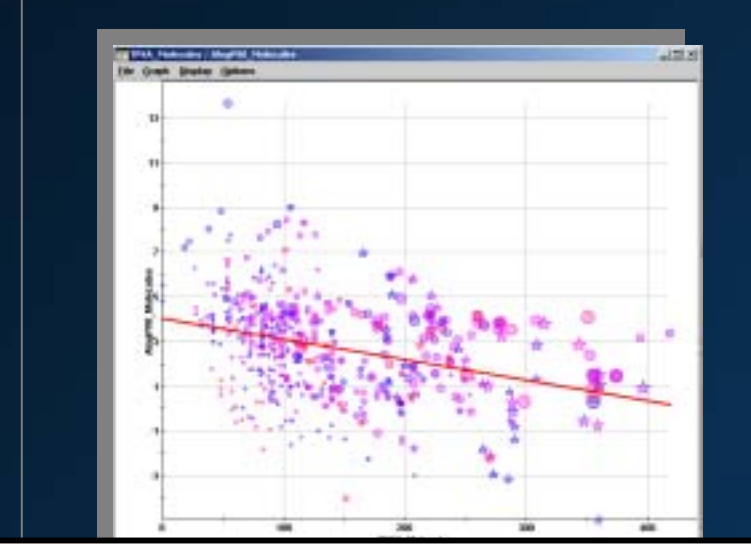

#### **Scatter plots with data mapping**

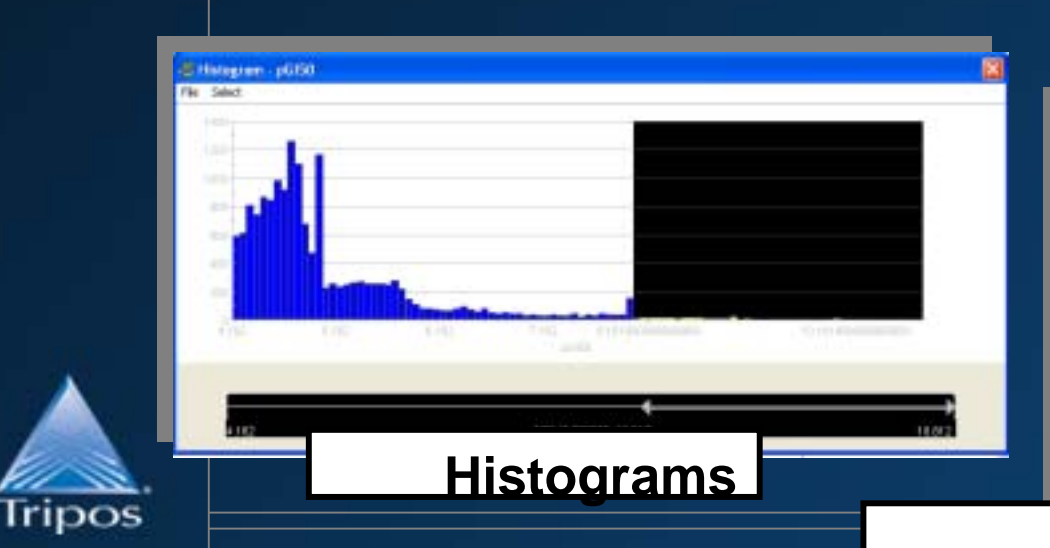

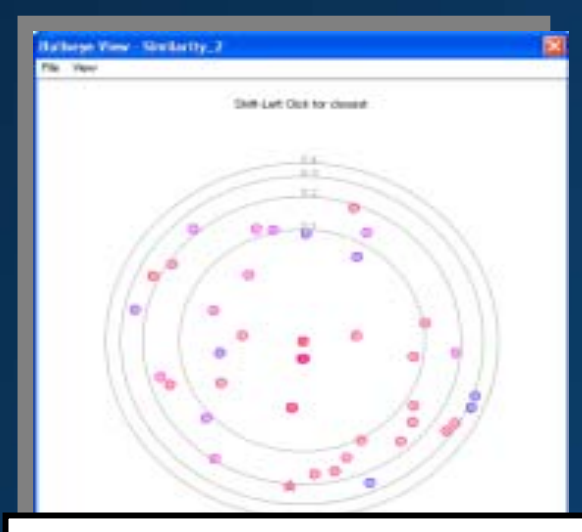

#### **Bullseye plot** *- single compound similarity neighbourhood*

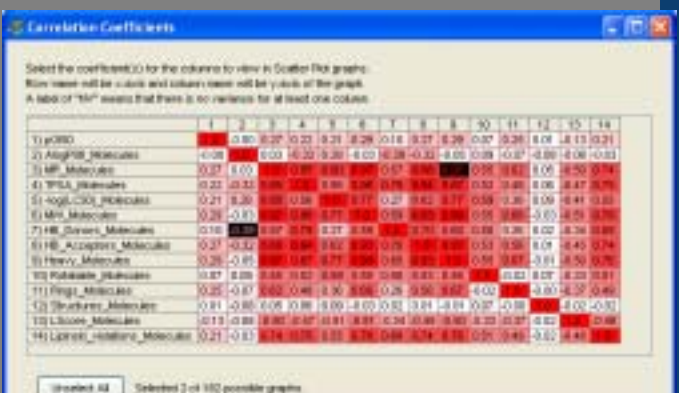

#### Correlation coefficients

## **Series Definition**

•**Interactive series definition**

- o**selected cluster(s)**
- o**selected compounds**
- o**from substructure search**

Series

o**from property ranges**

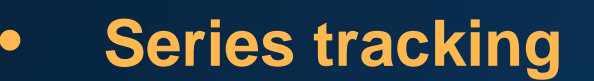

- o**series viewer**
- o**series annotation**
- o**series ranking**

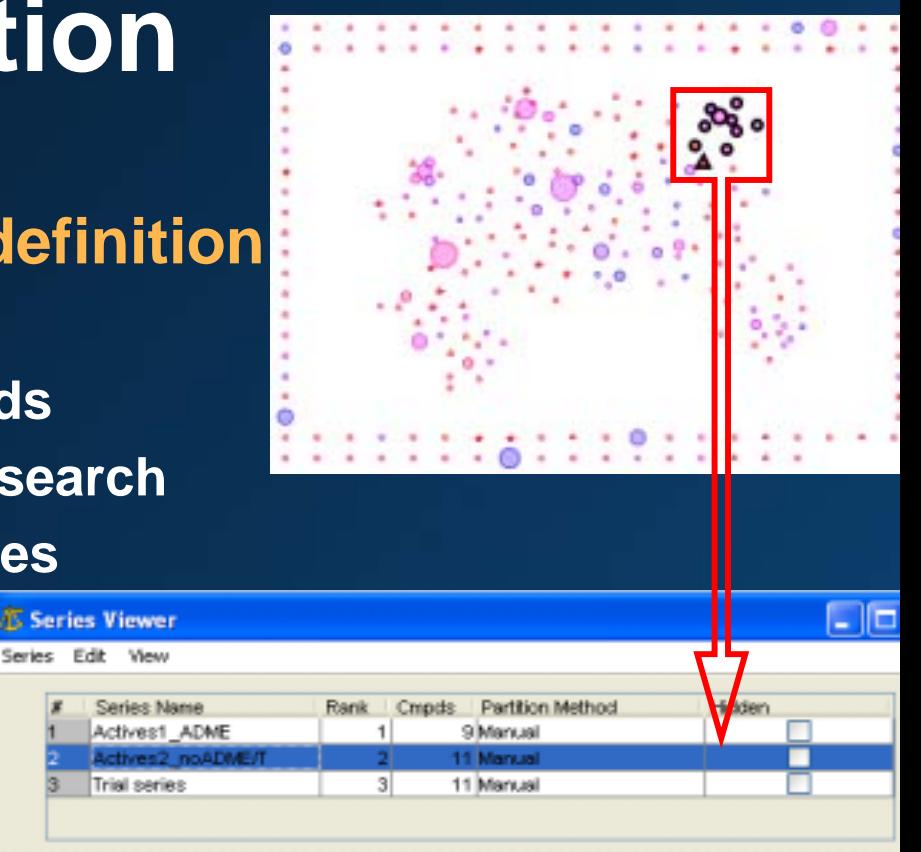

Total number of series: 3 Number of Unique Structures in the selected Series: 11

Series Annotation: Second most active series Looks amenable to further chemistry No Tox or ADME problems suspected

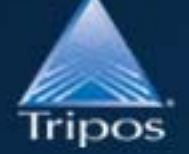

 $\bullet$ 

#### *Connection to SeriesBase*

### **Series Prioritisation**

#### $\bullet$ **Visual analysis**

- o **biologist**
	- might these compounds have interfered with the screen?

#### o**chemist**

what are the prospects for further chemical modification?

#### $\bullet$ **HQSAR**

o**can a QSAR model be produced for the series**

**CONTRACTOR AND INCOME.** 

- o**does HQSAR tell us anything about the SAR**
- o **rapid predictive QSAR**
	- based on molecular holograms

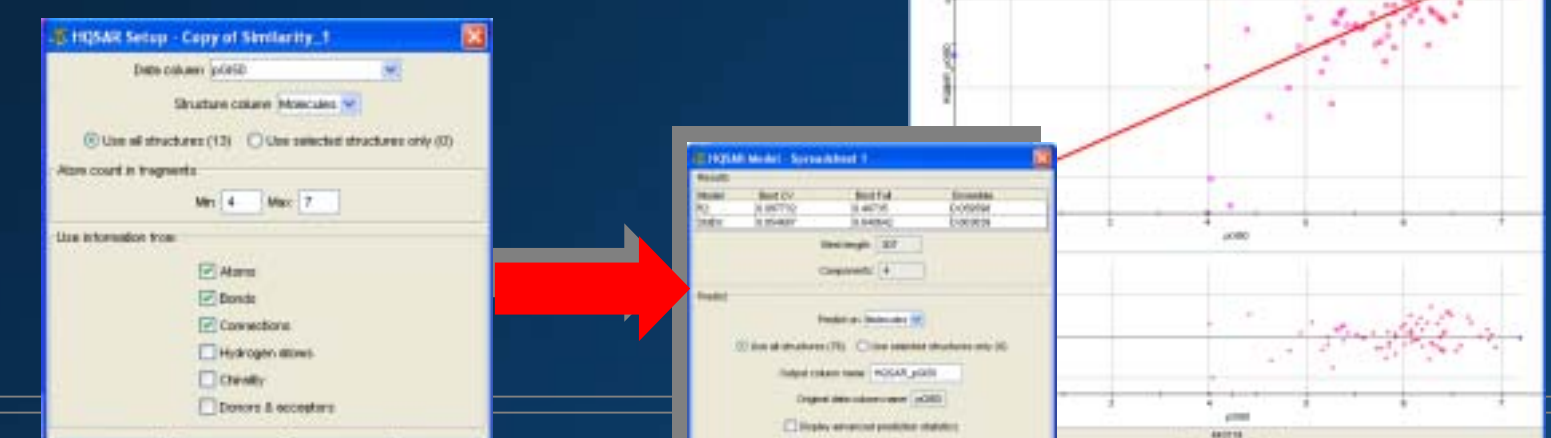

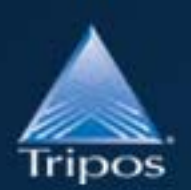

### **Series Prioritisation**

- $\bullet$  **Is there any obvious SAR**
	- o**if so this may be a good series for 2º screening**

#### •**R-group deconvolution**

- o**determines scaffold through MCS calculation**
- o**splits structures into scaffold + R-groups**

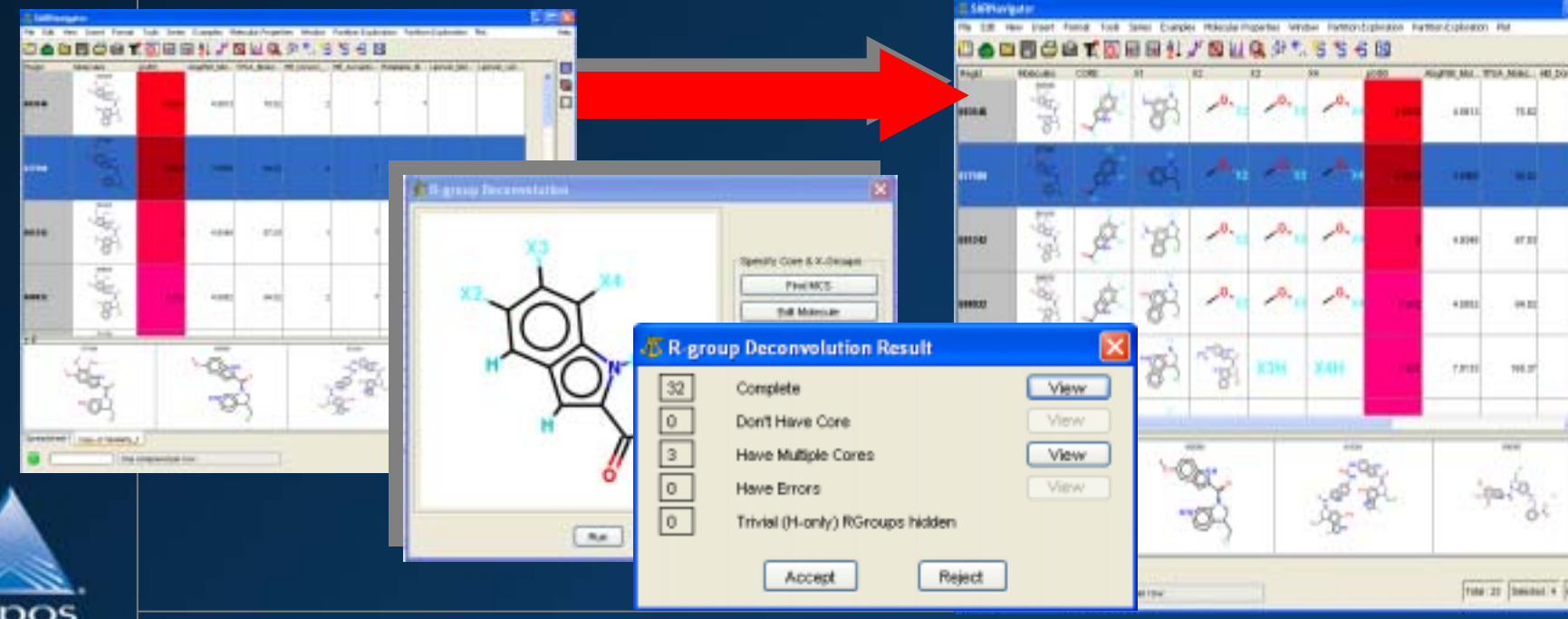

### **Series Expansion**

- $\bullet$  **Once series have been defined and prioritised**
	- o **find other compounds that may be suitable for further evaluation**
- $\bullet$  **Expand series with**
	- o**clusters close to/between defined series**
	- o**compounds with similar/R-groups scaffolds**
	- o**compounds from outside the screening deck**

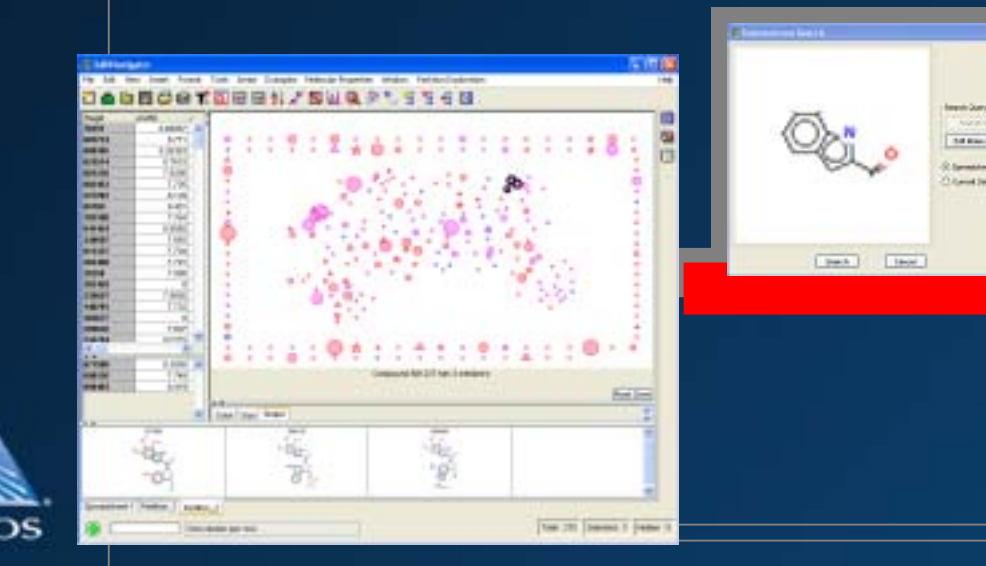

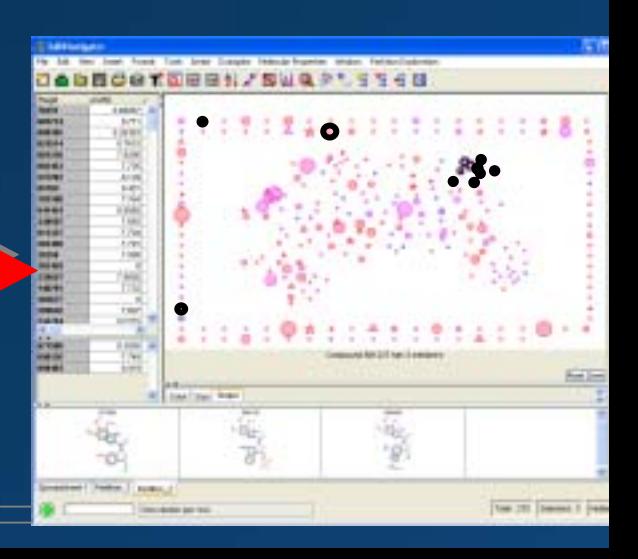

## **SARNavigator Workflow**

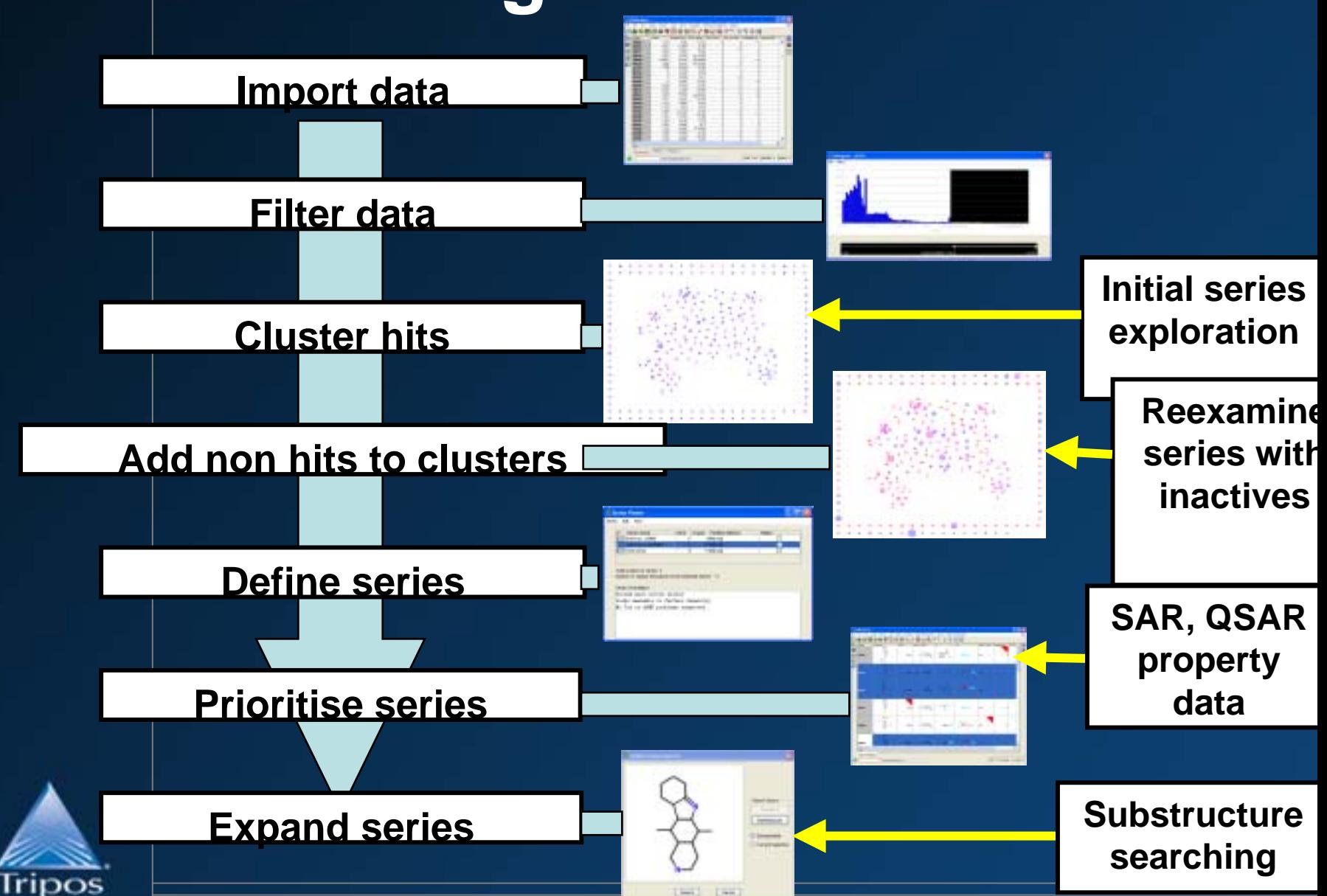

### **NCI H23 screen - example**

- • **National Cancer Institute Human Tumor data set**
- $\bullet$  **Only one cell line used** o**NCI-H23 (non small cell lung)**
- $\bullet$  **Activity data pGI50**
	- o**-log concentration at 50% growth inhibition**
- $\bullet$ **35000+ compounds**
- •**Activity threshold: pGI50**  ≥ **6 (1848 actives)**

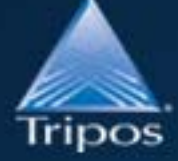

•

**All compounds used**

## **H23 - Actives Partitioned**

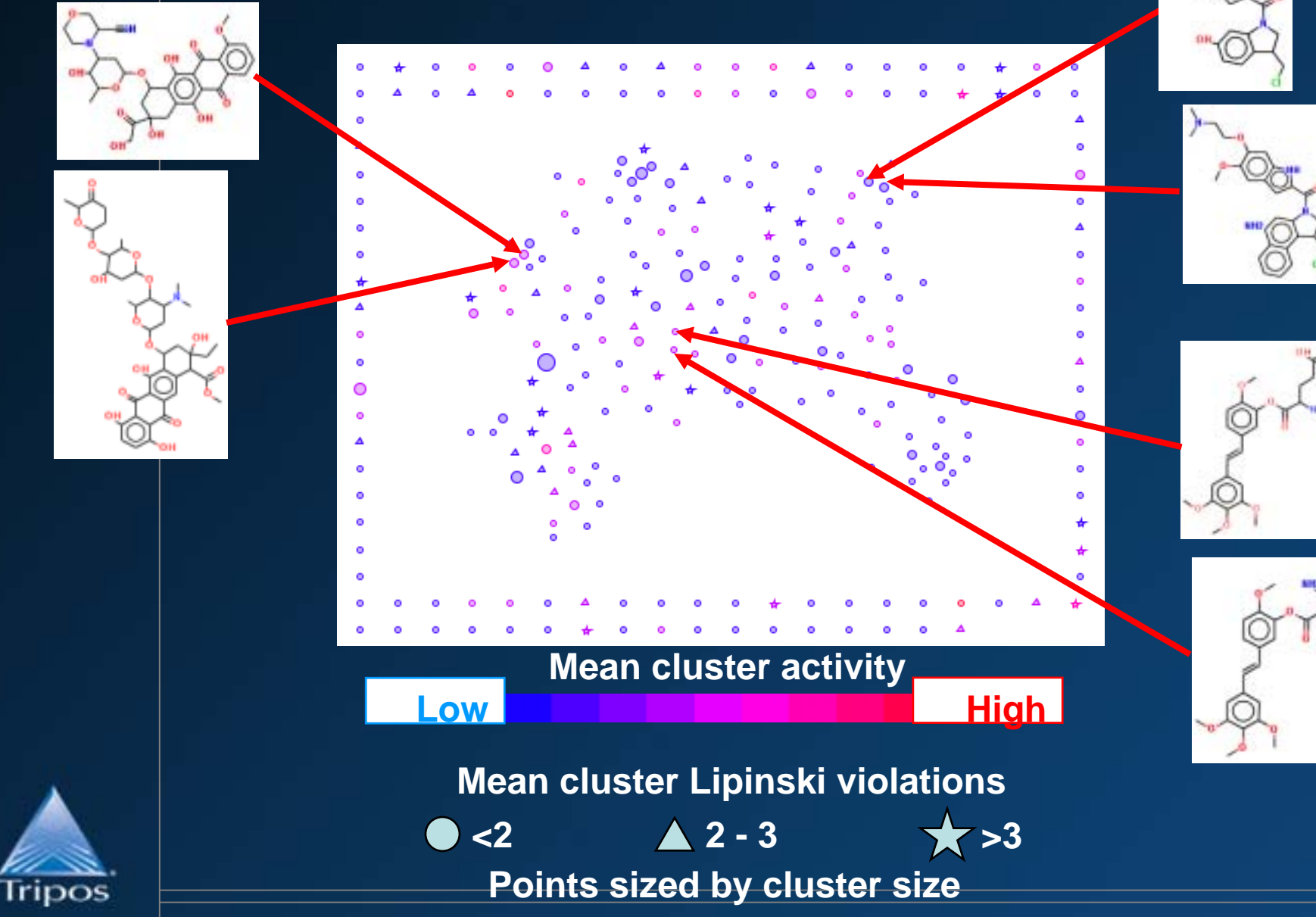

## **Including the inactives**

- o**partition actives into clusters and project**
- o**add inactives to active clusters**
- o**compare active** *vs.* **active & inactive projections**

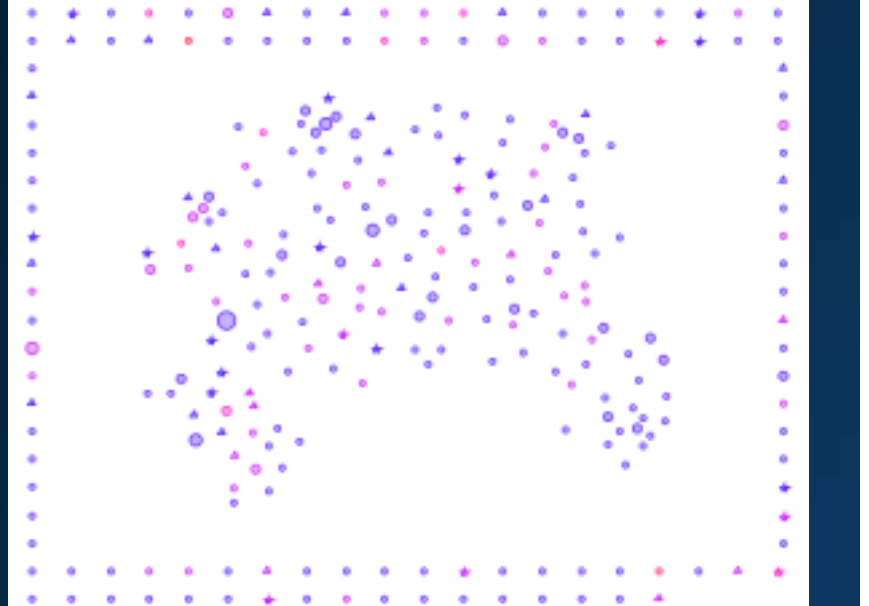

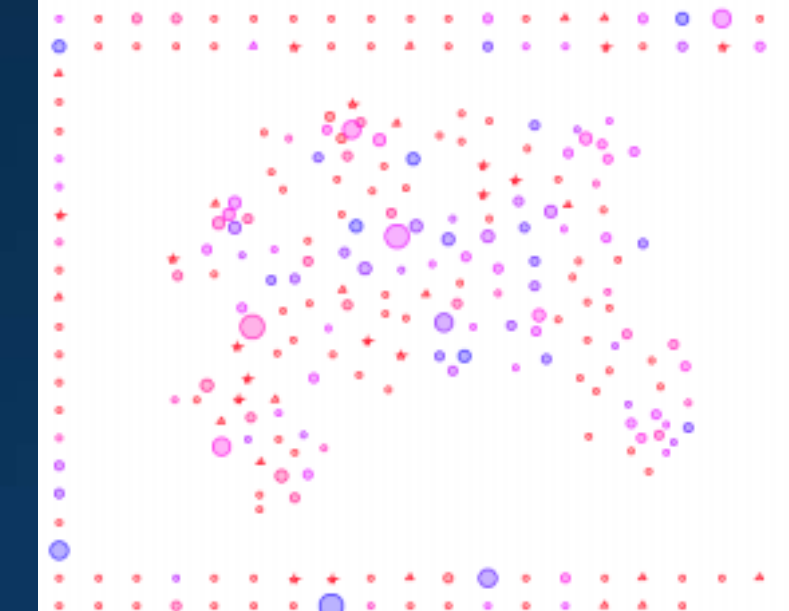

**Before**Actives Only

**AfterActives & Inactivescolour - %active cmpds in cluster** 

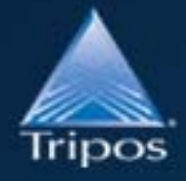

## **Summary**

#### •**SARNavigator**

- o**Support for HTS data analysis**
- o**Raw HTS data**  $\rightarrow$  **prioritised chemical series**
- o**Modification and extension**

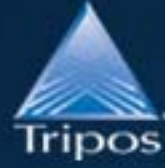